## Case Log: **BAH - Psychiatry**

## **Please log one item in the case log, either a diagnosis or a procedure (BUT NOT BOTH)**

If you choose **Patient History** from the Procedures drop-down then also fill out the section **"Patient History Chief Complaint"** 

If you choose **Physical Exam** from the Procedures drop-down then also fill out the section **"Physical Exam, Full, Focused or Mental Status"**

If you need to log an **alternate diagnosis** or **alternate procedure** you must obtain permission from your supervisor. Then:

First select the 'required' procedure or diagnosis' (e.g. **Mood Disorders**) Then in the section "**Alternate Diagnosis or Procedure"** select the alternate (e.g. **ADMSEP CSI Module**)

If you don't find your supervisor's name in the Case Details/Faculty drop down then use the field "Observing Clinician/Resident" to enter your supervisor's name.

(*Note that you can type the faculty member's last name into the faculty field to find them quickly*)

**Student Responsibility** (for required items these will be prefaced with a number<br>e.g 10, FP means you are required to do 10 with Full Participation)

**Full Participation (FP)** - Student participated in key aspects of the encounter **Assisted Participation (AP)** - Student was present for the entirety of the encounter and participated in some, but not all of the key aspects of the encounter **Simulation (S)** - Key aspects of the encounter using a simulator or standardized patient

**Observed** (O) - Student was present for the entirety of the encounter and did not actively participate in the encounter.

## **Supervision and Responsibility**

**Direct Supervision** - the supervising physician is physically present with the student and the patient **Indirect Supervision** - the supervising physician is not physically present with the student and the patient but is immediately available to provide direct supervision upon request, thus requiring that the supervising physician remain physically present within the hospital or other site of patient care. (Being with a student on a Telehealth visit can also count as directd or indirect supervision)

Ī.

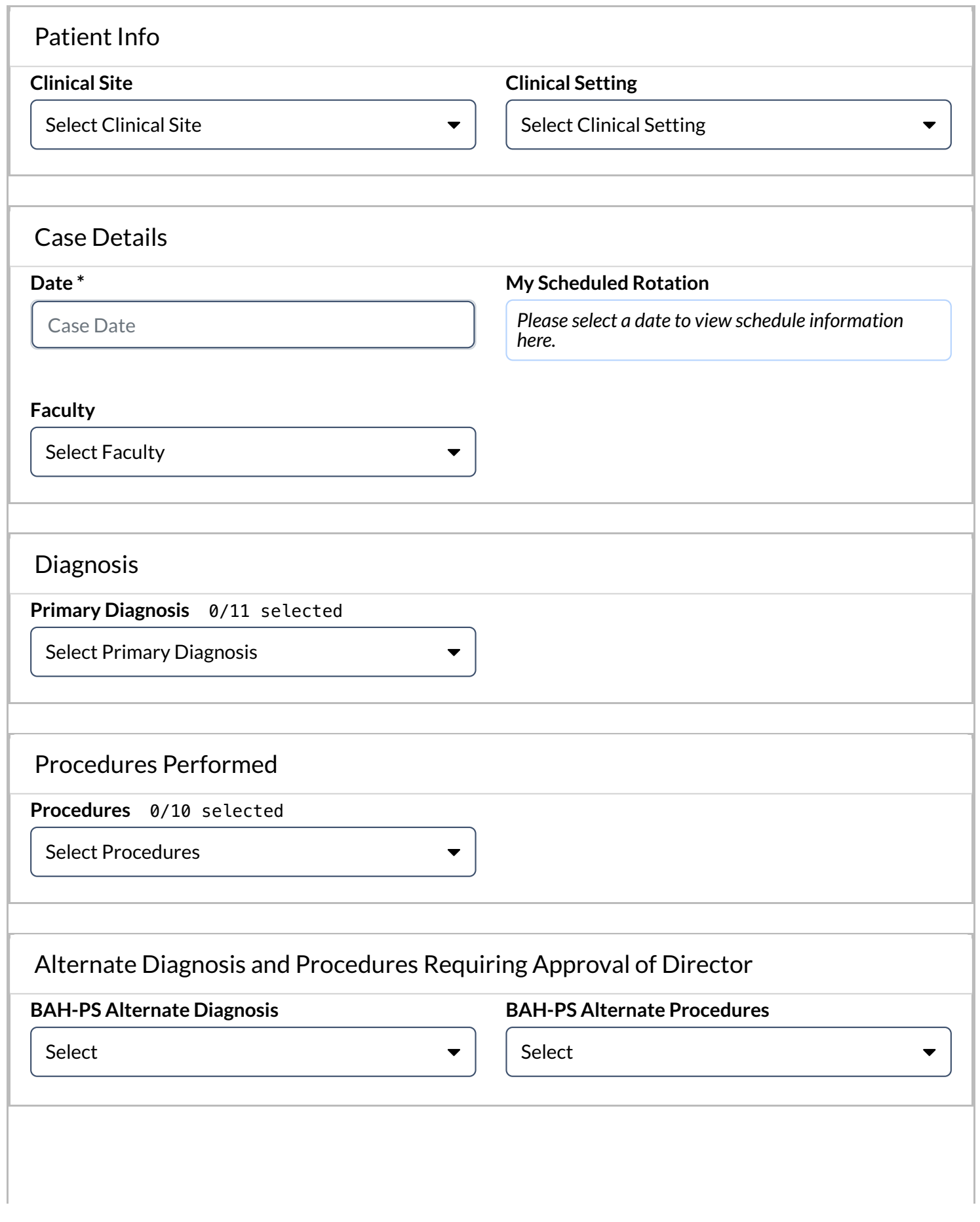

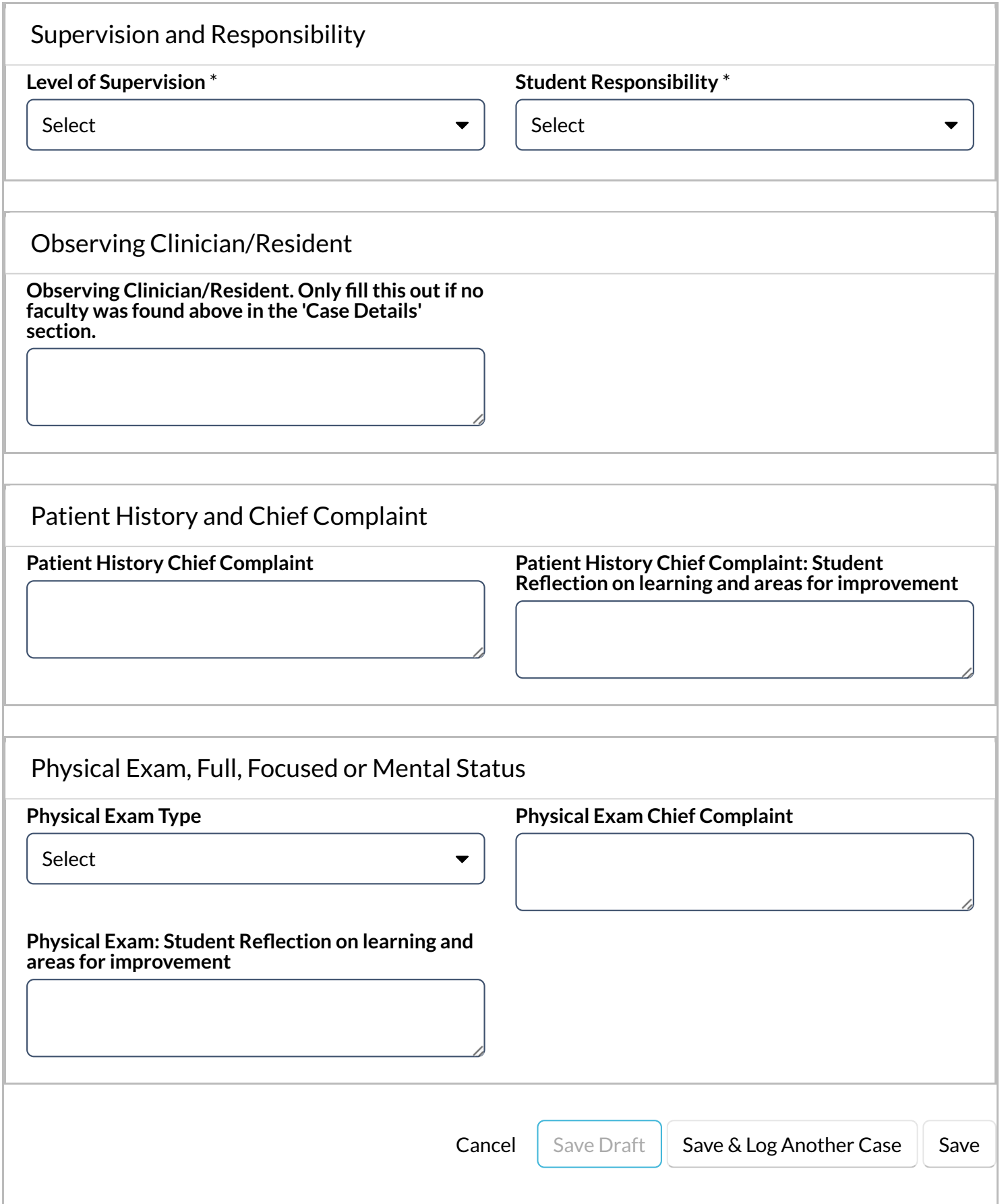

- **Cancel -** No data will be retained and the log will be cleared.
- **Save Draft -** All data logged will be retained but all mandatory fields will need to be filled  $\bullet$ first. The log will show a status of Draft and will NOT be viewable by your selected Faculty/Supervisor.
- **Save and Log Another Case -** All required fields must be entered, data will be submitted and have a Pending status and will be available for your selected Faculty/Supervisor to view. A new blank log will then immediately appear.
- **Save & Submit -** All required fields must be entered, data will be submitted and have a Pending status and will be available for your selected Faculty/Supervisor to view.